鋼プレートガーター橋の設計 および成果品作成支援システムの構築について 学生氏名 鈴木雅丈 指導教授 皆川 勝 \*1.はじめに ■2.自動製図プログラムの構築について ※3.電子計算書の構築について 4.考察 ● 5.終わりに 6.参考文献

## 2.自動製図プログラムの構築について

頭脳担当 Visual Basic

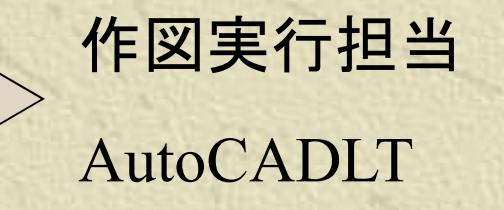

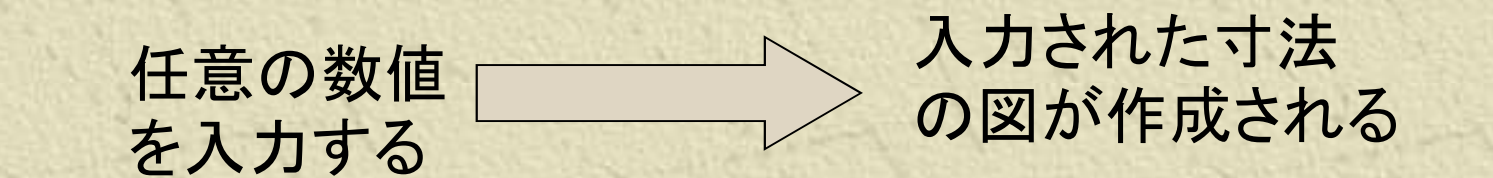

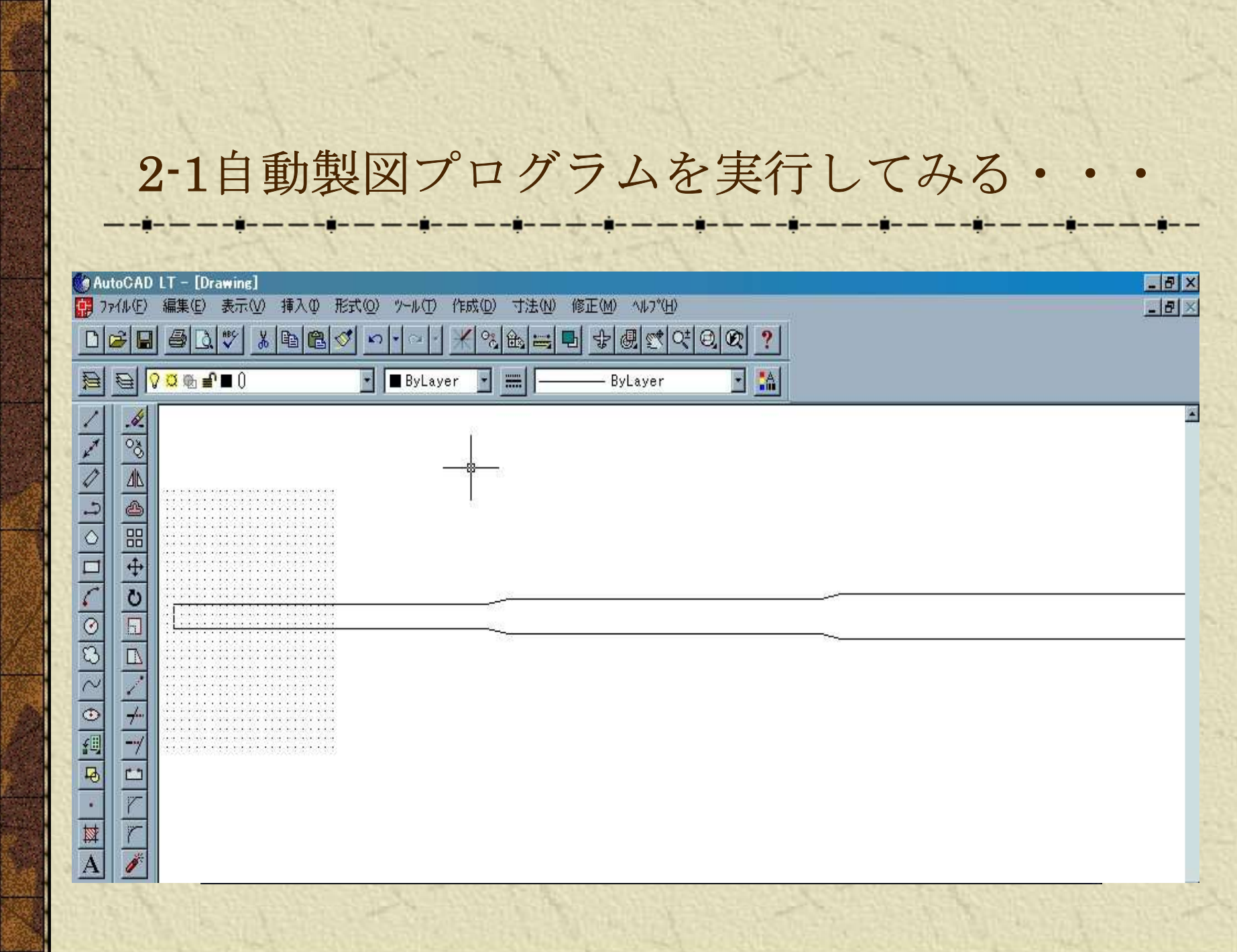

中身は? ● 右のようなイメージの 図を作る。 ■実際にそれらの座標  $p1$   $p2$   $p3$   $p4$   $p5$ を設定。 p<sub>6</sub> 原点 0.0-● プログラムを書く。  $p12p11p10p9p8$  $p7$ 

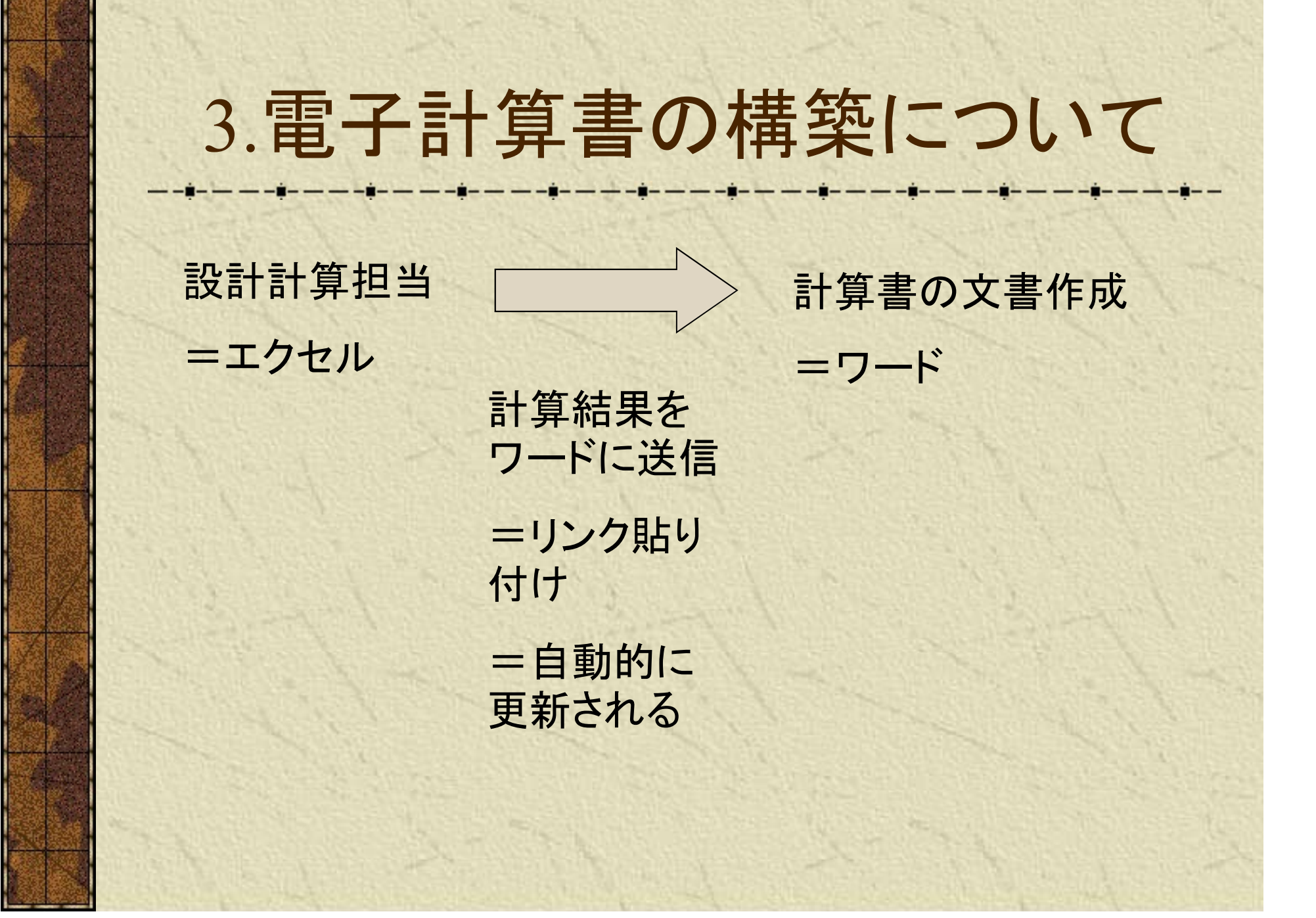

## 電子計算書を実行してみる。

1. 就升条件

形 式 ; 主桁並列形式・単純非合成鋼ブレートガーダー橋.. 設計 活荷重 ; B活荷重 ; 床 版 : 鉄筋コンクリート床版」 橋 の支 間; 33m. 橋 の 幅 昌 : 7.5m 。 主桁本数;体 楢桁本数: 1本 **横断勾配; 2%放物線** コンクリート 圧縮応力度 0 c a = 0 ck/3.  $= 240/3 = 80$ kg f/cm  $^{2}$ .

(の。k=240 kgf/cm2;設計基準強度)。

1日当りの大型車の交通計画量 (台/日); 1000以上 2000未満」

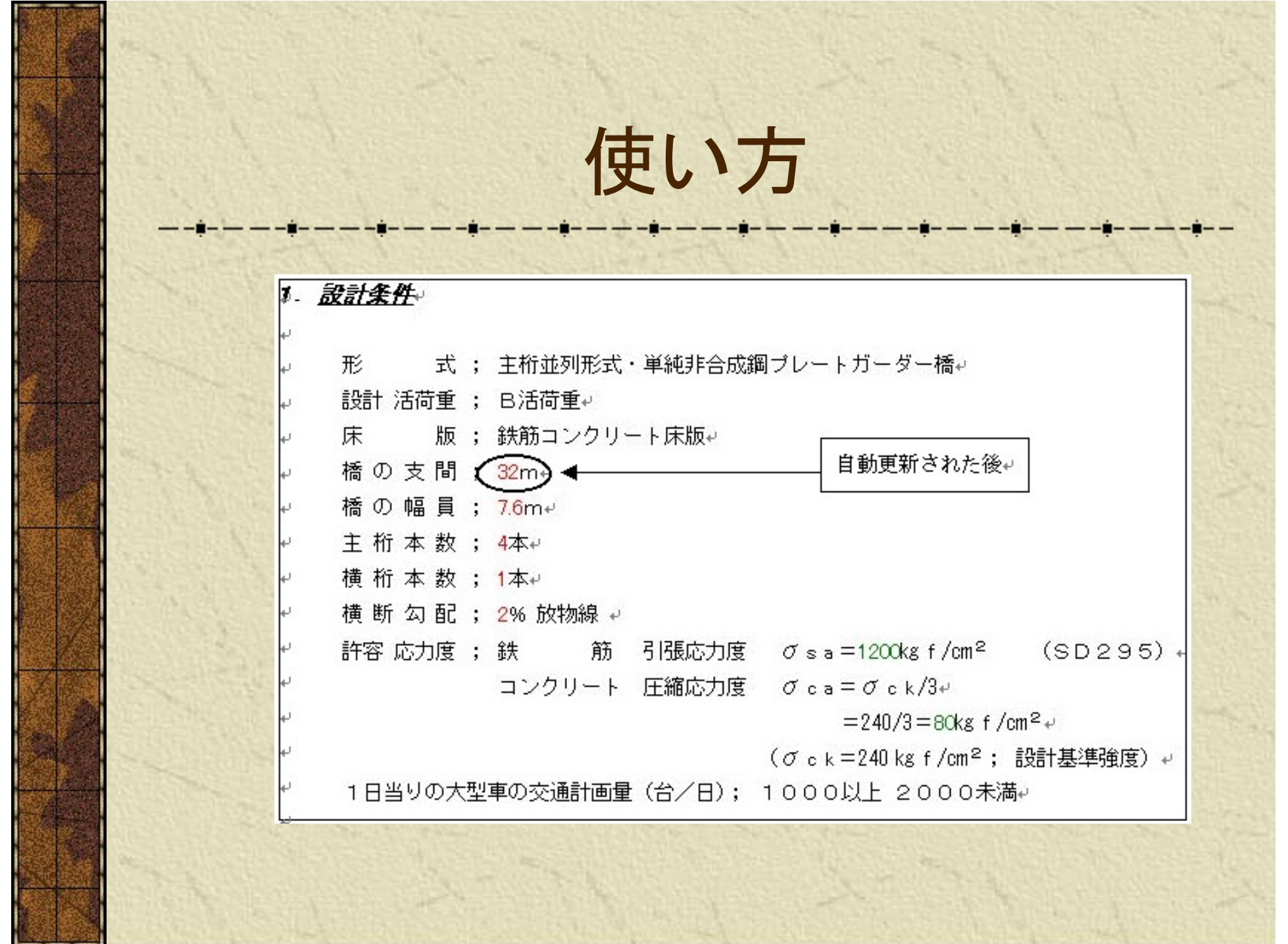

## 4-1.考察(自動製図)

より複雑な図を作成するコードを記述 するまでには至らなかった

● 3. で示した雷子計算書からのデータ自 動入力を実現すれば,基本的には自動 製図は可能である

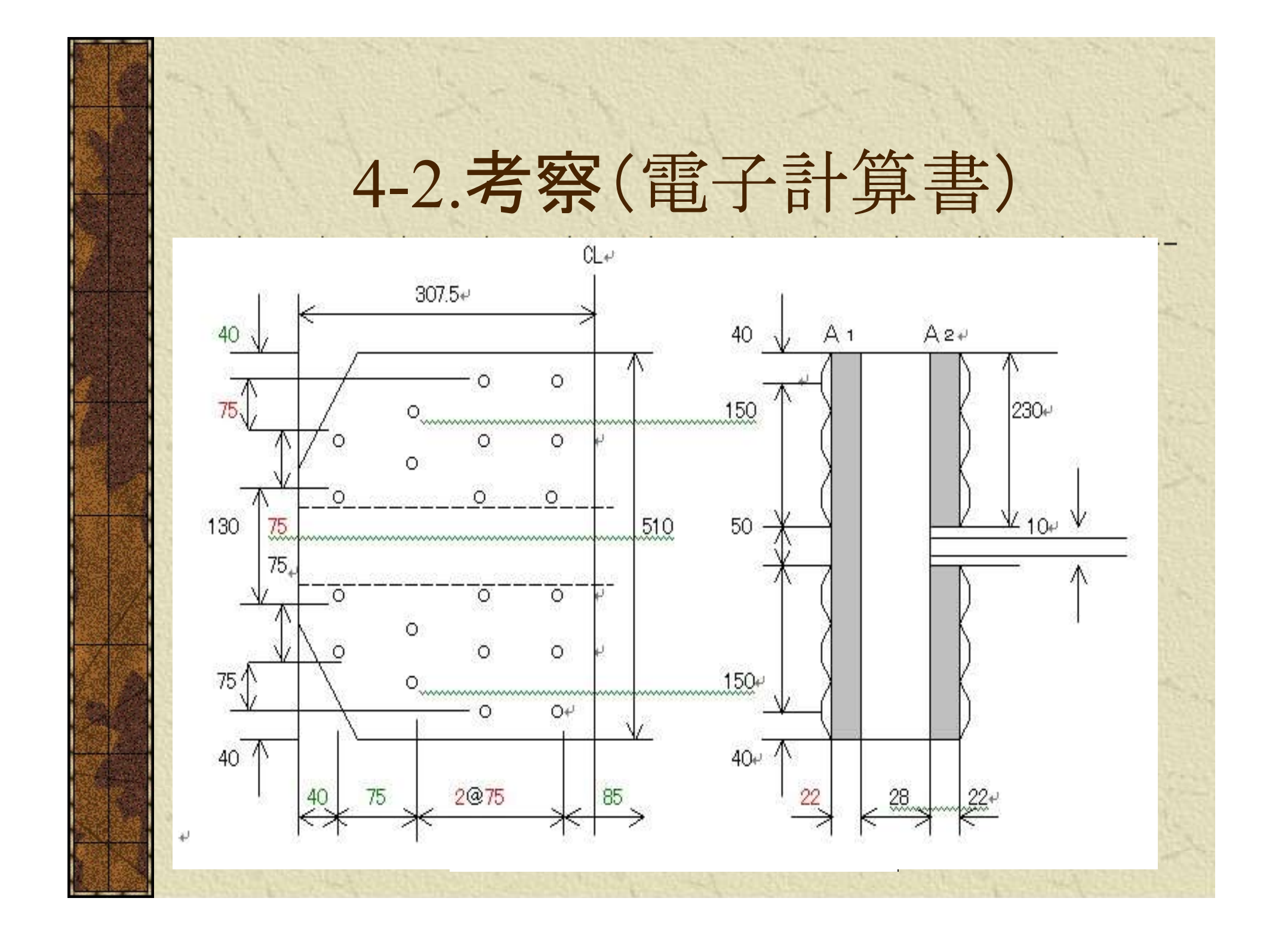

5.終わりに

\* 表計算ソフトにおける設計計算の結果 を反映させて半自動的に電子設計書を 作成するシステムの構築はほぼ完成し ナー

\* 半自動製図をするシステムについては 基本的な動作確認にとどまった ■これについては今後の課題としたい

6.参考文献

6. 参考文献<br>
1) 谷尻かおり:はじめてのVisual Basic6,<br>技術評論社, 1999.3.1.<br>
2) 谷木松二、伊藤美樹: CAD衛序解説シ 技術評論社, 1999.3.1.

2)鈴木裕二,伊藤美樹:CAD徹底解説シ リーズ試せるAuto CADLT徹底解説LT97/98, 建築知識,1992.2.10.

■3) ノマド・ワークス:最新パソコン基本用 語辞典,新星出版社,1998.12.15.

<sup>4</sup>)社会法人 日本道路協会:道路橋示方 書·同解説Ⅰ共通編Ⅱ鋼橋編,1996.12.19.